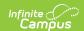

## **Homeless (Tennessee)**

Last Modified on 04/25/2024 1:21 pm CDT

The Homeless tab records basic homeless information as well as district-defined fields.

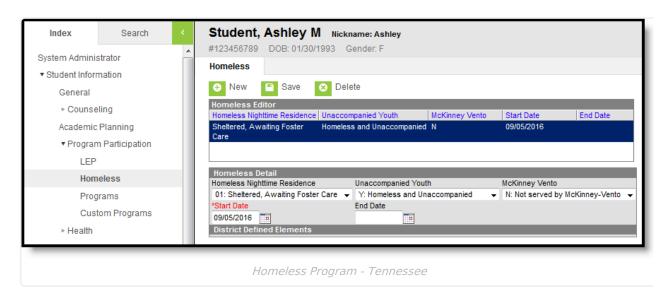

The list of homeless records is sorted by Start Date.

Previously, homeless fields were stored on the Enrollment tab. Using a separate homeless tab allows these records to have more accurate dates representing the student's period of homelessness.

The homeless tab includes the following fields:

| Field                           | Description                                                                             |
|---------------------------------|-----------------------------------------------------------------------------------------|
| Homeless Nighttime<br>Residence | The nighttime residence of the homeless student.                                        |
| Unaccompanied Youth             | Indication of whether the student is unaccompanied by a parent/guardian.                |
| McKinney Vento                  | Indication of whether the homeless student is being served by a McKinney-Vento program. |
| Start Date                      | The first day the student was considered to be homeless.                                |
| End Date                        | The last day the student was considered to be homeless.                                 |

## **Custom Fields and Tabs**

Districts have the option of adding district-specific elements to the Homeless tab or district-specific tabs.

The Custom Attribute article explains how to add a field to the Homeless tab. Select *Homeless* as the **Screen Location**.

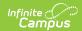

See the Custom Tab article for instructions on adding a district-specific tab. Select *Homeless* as the **Tabset** and then use the Custom Attribute tool to add fields to the tab.